# **Kedves Kollégák!**

Az előadóteremben megváltoztak az oktatástechnikai eszközök. Ezen használati útmutatóban részletesen megtalálják, hogy hogyan tudják problémamentesen használni a technikát. Kérjük, ha gondjuk adódna, először az alábbi megoldások egyikével próbálják orvosolni a problémát.

## **Projektor**

Az előadóteremben nagyteljesítményű projektor van felszerelve. A szükséges távirányítót az UT-Portán tudják kikölcsönözni.

A projektorhoz szükséges HDMI kábel a szekrénybe be van építve és ki is van vezetve az asztal tetejére. **Kérjük, ne próbálják meg kihúzni!**

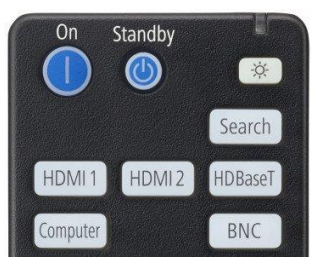

A projektorhoz egy fekete színű távirányító tartozik. Bekapcsoláshoz, kérjük, nyomja meg a bal felső, kék "ON" gombot, melyet a fotón is lát.

\_\_\_\_\_\_\_\_\_\_\_\_\_\_\_\_\_\_\_\_\_\_\_\_\_\_\_\_\_\_\_\_\_\_\_\_\_\_\_\_\_\_\_\_

Ezt követően, kérjük, csatlakoztassa eszközét az asztal tetején található HDMI kábellel. A projektor automatikusan felismeri a jelet, nincs további teendő.

### **HA nem működik a vetítés, kérjük ellenőrizze az alábbiakat!**

#### **Ha kék kép látszik, de nem indul a vetítés:**

- Windows rendszereknél
	- $\circ$   $\bullet$  +P billentyűkombináció
		- Ha az szeretné, hogy az legyen kivetítve, ami a számítógépén van: **Megkettőzés**
		- Ha azt szeretné, hogy második monitorként üzemeljen: **Kiterjesztés**
- MAC OS
	- o Rendszerbeállítások →Kijelzők→Elrendezés fül→**Kijelzők tükrözése** jelölőnégyzet legyen bejelölve, ha második monitorként szeretné használni, akkor NE legyen bejelölve a négyzet

#### **Projektor kikapcsolása**

A távirányító tetején található, "**Standby**" gombbal tudják kikapcsolni, kérjük, 2x nyomják meg.

# **Hangosítás**

### **Mikrofon**

A teremben található mikrofonos kihangosítás. Ezt előzetesen beállítottuk, használatra kész. Az UT-Portán kölcsönözhető ki a mikroport hozzá.

### **Eszköz kihangosítása**

A szekrényből, az asztal tetején kivezetve található egy jack kábel, melyet beállítottunk, használatra kész. Kérjük, hogy először kihangosítandó eszközön a hangerőt halkítsa le, majd egy próbát követően állítsa be a kívánt hangerőt!

## **Tábla**

A táblákat manuálisan, kézzel lehet mozgatni.

# **Vetítővászon**

A vásznat motor mozgatja, melyhez a kapcsolót a tábla mögött, bal oldalt találja. A fel/le irány jelölése is megtalálható rajta. Nyomva kell tartani, a kívánt hosszig.

Kérjük, ha problémát észlel, haladéktalanul jelentse a [https://help.sze.hu](https://help.sze.hu/) weboldalon és a kollégák el fogják hárítani a problémát, köszönjük!